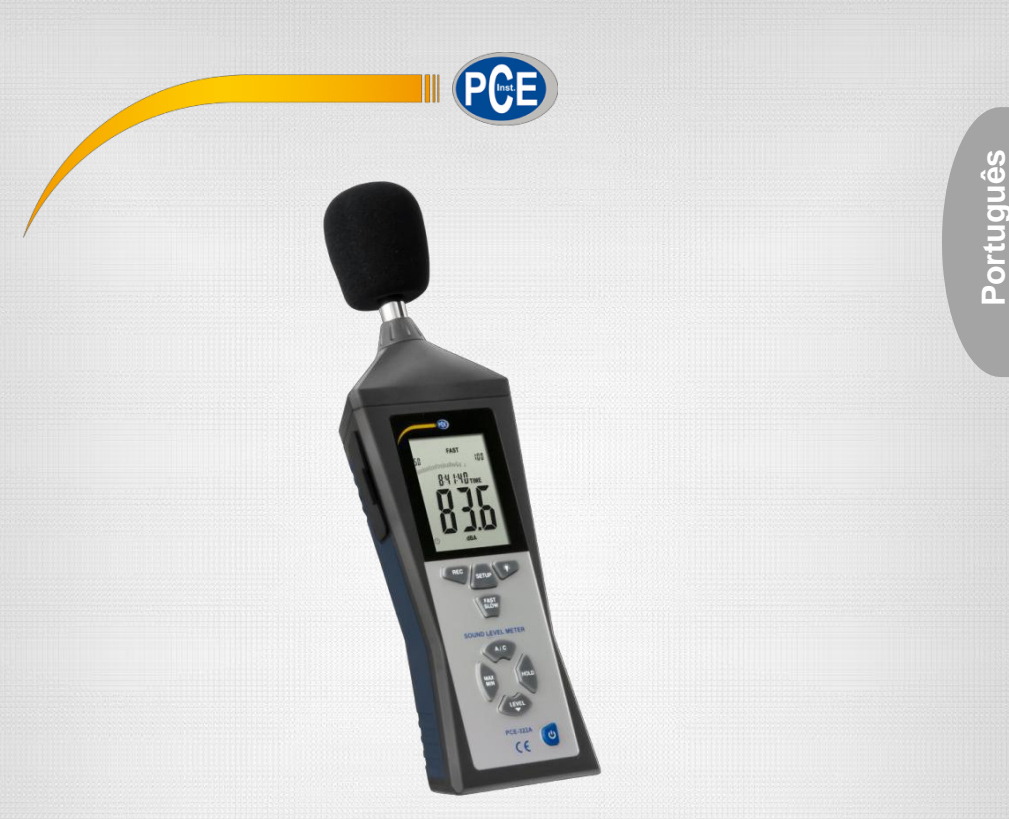

# Manual de Instruções

# PCE-322A Sonómetro / Sonômetro

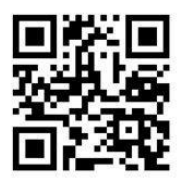

**O manual está disponível em vários idiomas (deutsch, français, italiano, español, português, nederlands, türk, polski, русский,** 中文**). Visite n[osso site: www.pce-instrume](http://www.pce-instruments.com/)nts.com**

Última modificação: 28. Fevereiro 2018 v1.0

© PCE Instruments

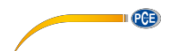

# Índice

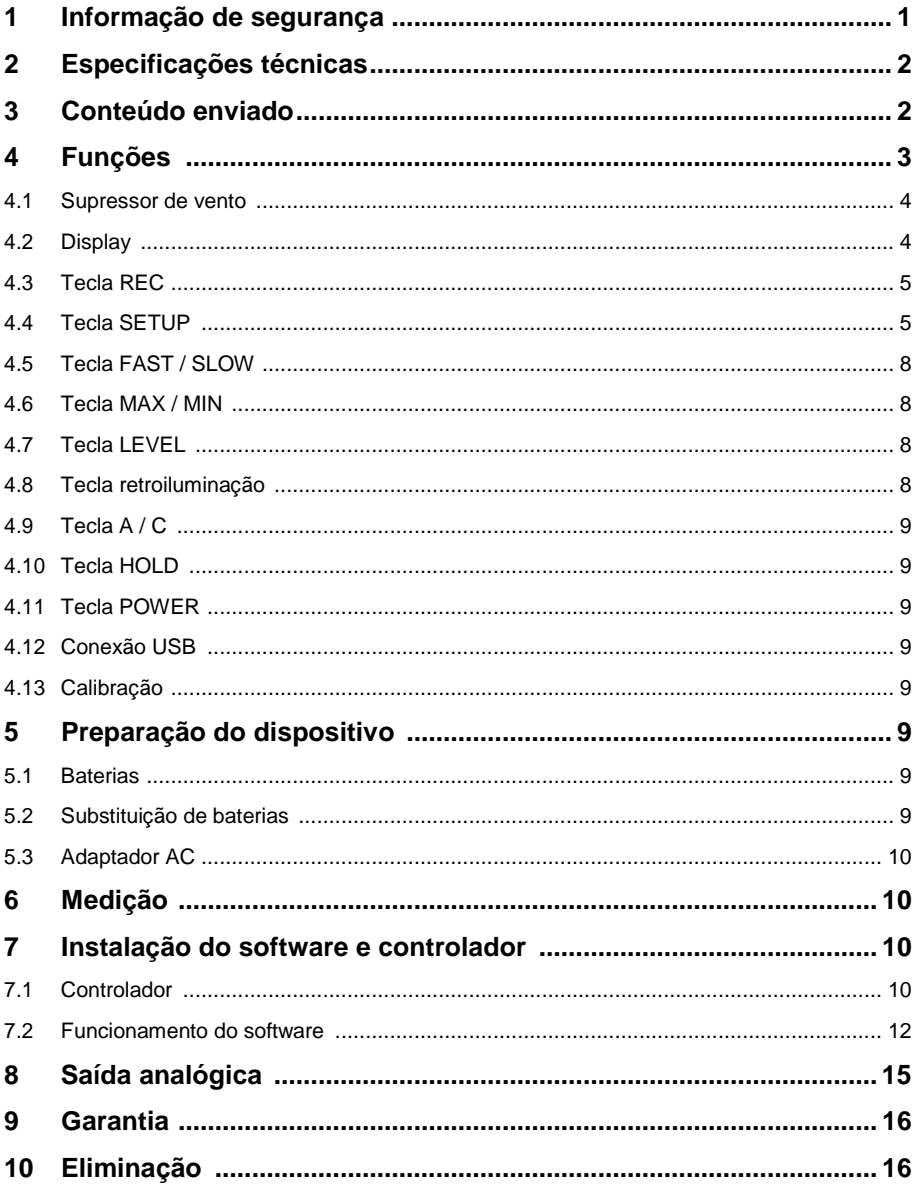

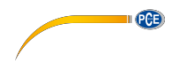

#### <span id="page-2-0"></span>**1 Informação de segurança**

Por favor, leia com atenção e por completo o presente manual de instruções antes de colocar em funcionamento o aparelho pela primeira vez. Somente o pessoal altamente qualificado deve usar o aparelho. Os danos causados pela inobservância às informações contidas neste manual de instruções estão desprovidos de qualquer garantia.

- Este aparelho de medição somente deve ser utilizado como descrito no presente  $\bullet$ manual de instruções. Um uso diferente do aparelho de medição poderia causar situações de risco.
- Utilize o aparelho de medição somente em condições ambientais que cumprem os valores limites indicados nas especificações (temperatura, humidade ambiental, etc.).
- Não exponha o aparelho a temperaturas extremas, luz solar direta, humidade ambiental ou humidade extrema.
- Evite impactos e vibrações no medidor.
- A parte externa da caixa do medidor somente deve ser aberta pelo pessoal  $\bullet$ altamente qualificado da PCE Ibérica SL.
- Não utilize o medidor com as mãos molhadas.
- Não está permitido realizar modificações técnicas no aparelho.
- O aparelho somente deve ser limpo com um pano humedecido. Não utilize nenhum produto de limpeza agressivo ou que contenham detergentes.
- O aparelho somente deve ser utilizado com acessórios fornecidos pela PCE Ibérica ou equivalentes.
- Verifique se a parte externa da caixa do aparelho apresenta algum dano visível antes de cada uso. No caso de encontrar um dano visível, não utilize o dispositivo.
- Não utilize o medidor em ambientes com risco de explosão.
- A faixa de medição indicada nas especificações não pode ser excedida em nenhum caso.
- A falta de atenção nas informações de segurança pode resultar em danos no aparelho e lesões ao usuário.

Não assumimos nenhuma responsabilidade pelos erros tipográficos ou erros de conteúdo deste manual. Informamos expressamente nossas condições gerais de garantia em nossos "Termos e Condições".

Em caso de dúvidas, por favor, entre em contacto com PCE Ibérica SL. Os dados de contacto estão disponíveis no final deste manual.

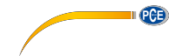

# <span id="page-3-0"></span>**2 Especificações técnicas**

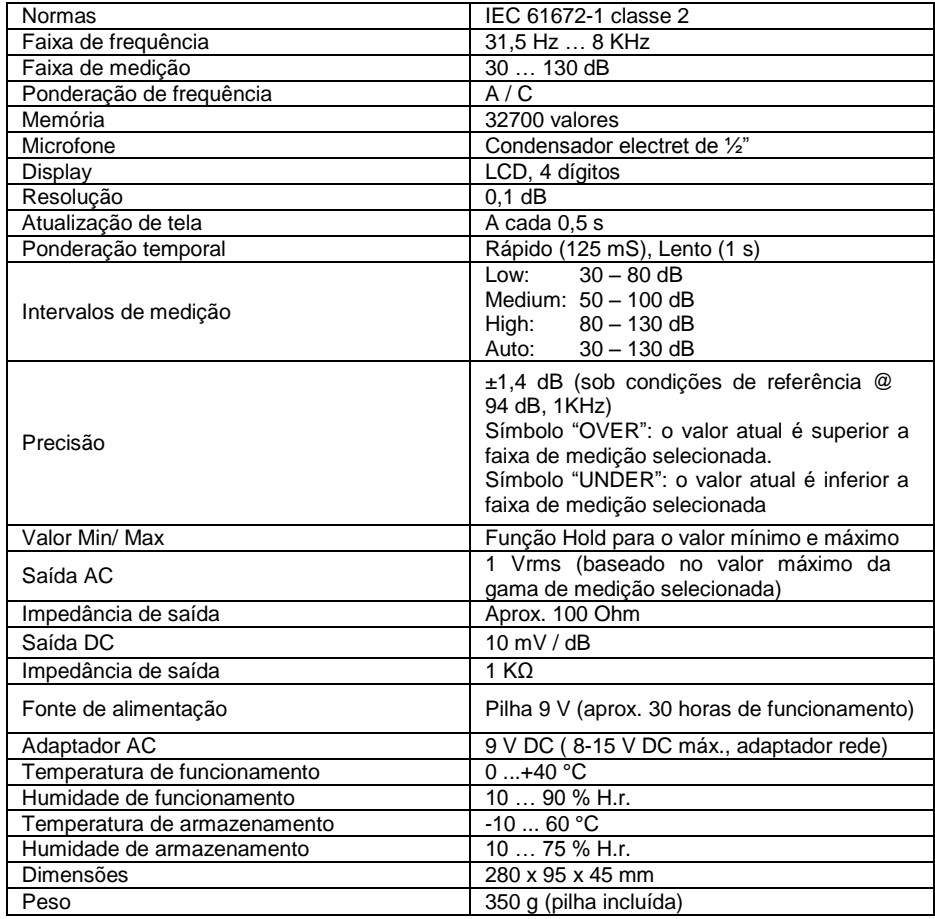

### <span id="page-3-1"></span>**3 Conteúdo enviado**

- 1 x Sonómetro PCE-322A
- 1 x Supressor de vento
- 1 x Cabo USB
- 1 x Software
- 1 x Chave de fenda de calibração
- 1 x Pilha de 9 V
- 1 x Adaptador de rede
- 1 x Tripé Mini
- 1 x Estojo de transporte
- 1 x Manual de instruções

# <span id="page-4-0"></span>**4 Funções**

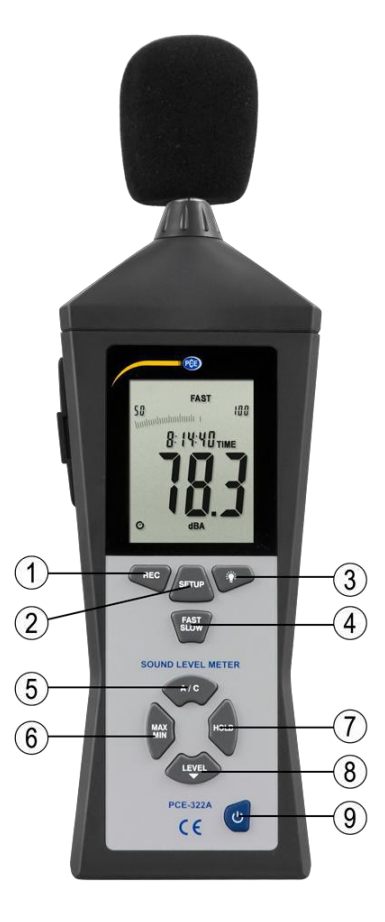

**II** CCB

- 1. REC
- 
- 2. SETUP<br>3. Retroilu
- 3. Retroiluminação<br>4. FAST / SLOW (R 4. FAST / SLOW (Rápido / lento)<br>5. A / C
- 5. A / C<br>6. MAX
- MAX / MIN
- 7. HOLD
- 8. LEVEL<br>9. POWER
- 9. POWER

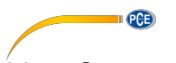

#### <span id="page-5-0"></span>**4.1 Supressor de vento**

Coloque o supressor de vento sobre o microfone quando for medir em ambientes onde o vento soprar com força superior a 10 m/s.

#### <span id="page-5-1"></span>**4.2 Display**

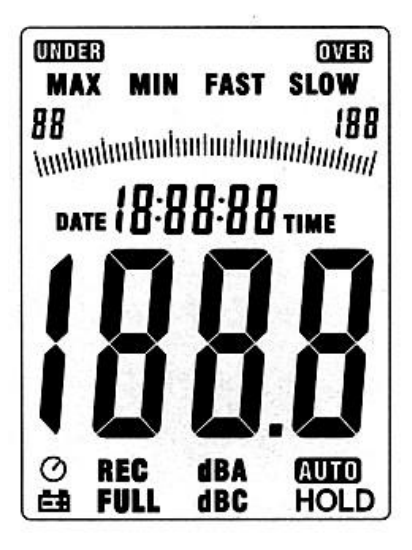

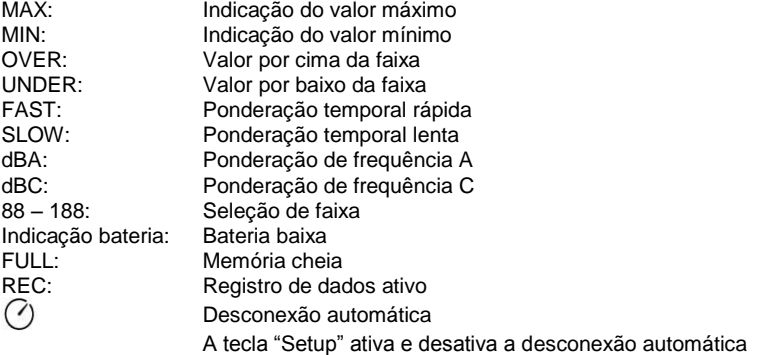

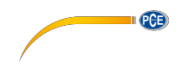

#### <span id="page-6-0"></span>**4.3 Tecla REC**

#### **4.3.1 Função registro de dados**

- Após colocar o equipamento em funcionamento, aperte a tecla "REC" para ativar o registro de dados. A tela vai indicar o símbolo "REC".
- Pressione novamente a tecla "REC" para finalizar o registro.
- Nota: Para evitar a perda de dados, não desligue o dispositivo durante o registro de dados. Finalize primeiro o registro pressionando a tecla "REC".

#### **4.3.2 Ajuste da quota de registro**

- Pressione esta tecla para a retroiluminação e mantenha-a pressionada enquanto liga o dispositivo com a tecla POWER.
- Pressione a tecla LEVEL para ajustar a quota de registro e a tecla HOLD para confirmar os ajustes.

#### **4.3.3 Eliminar a memória**

Pressione a tecla REC e mantenha-a pressionada enquanto liga o dispositivo com a tecla POWER. Solte a tecla REC quando a tela indicar "CLR". Nesse momento haverá eliminado a memória

#### <span id="page-6-1"></span>**4.4 Tecla SETUP**

#### **4.4.1 Ajuste da data e hora**

- Caso o dispositivo esteja aceso, por favor, desligue-o.
- Pressione e mantenha pressionada a tecla SETUP enquanto liga o aparelho. O dispositivo fará uma verificação automática na tela e indicará brevemente "TIME". Em seguida, deixe de pressionar a tecla SETUP.

Nota: Com a tecla HOLD poderá confirmar o valor e finalizar o ajuste.

Em seguida, a tela mostrará:

$$
\begin{array}{c}\n\bullet \\
\bullet \\
\bullet \\
\bullet\n\end{array}
$$

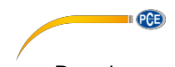

Pressione novamente a tecla SETUP para ajustar os minutos:

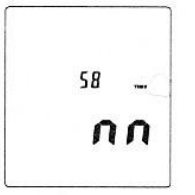

- Ajuste o valor com a tecla LEVEL. Em seguida, pressione a tecla SETUP para confirmar o ajuste.
- Após pressionar a tecla SETUP poderá ajustar a hora:

$$
\left|\hat{\vec{h}}\cdot\tilde{\vec{P}}\right|
$$

- Pressione a tecla LEVEL para ajustar o valor. ( $h-P = P.M$ ,  $h-A = A.M$ )
- Pressione a tecla SETUP para confirmar o valor ajustado. Em seguida, aparecerá na tela o ajuste do dia:

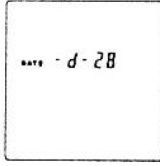

- Ajuste o valor com a tecla LEVEL.
- Pressione a tecla SETUP para confirmar o valor ajustado. Em seguida, aparecerá na tela o ajuste do mês:

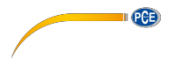

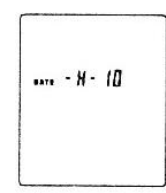

- Ajuste o valor com a tecla LEVEL.
- Pressione a tecla SETUP para confirmar o valor ajustado. Em seguida, aparecerá na tela o ajuste do ano:

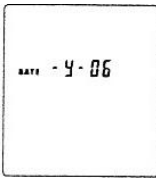

- Ajuste o valor com a tecla LEVEL.
- Quando estiver finalizado o ajuste de data e hora poderá sair do menu de ajuste pressionando a tecla HOLD. O dispositivo está corretamente ajustado e em modo de medição.

#### **4.4.2 Restabelecer a data e hora aos ajustes de fábrica**

- Caso o dispositivo esteja aceso, por favor, desligue-o.
- Pressione e mantenha pressionada a tecla SETUP enquanto liga o aparelho. O dispositivo fará uma verificação automática na tela indicará brevemente "TIME". Em seguida, deixe de pressionar a tecla SETUP.
- Pressione a tecla SETUP até aparecer na tela a função "Reset":

$$
\boxed{r5t}
$$

- Em seguida, pressione a tecla HOLD para restabelecer a data e hora aos ajustes de fábrica.

*Nota: Restabeleça a hora se, após a substituição da bateria, o dispositivo não permitir ajustar a data e hora.*

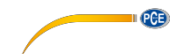

#### **4.4.3 Ajustes de conexão USB**

- Pressione a tecla **SETUP quando conectar o dispositivo a um computador**. A desconexão automática desativa e inicia a transmissão de dados.

#### <span id="page-9-0"></span>**4.5 Tecla FAST / SLOW**

- Ponderação temporal rápida (Fast): 1 medição cada 125 milissegundos. (Para medições normais e registro de valores pico).
- Ponderação temporal lenta (Slow): 1 medição a cada segundo. (Para medições prolongadas com níveis de som flutuantes).

#### <span id="page-9-1"></span>**4.6 Tecla MAX / MIN**

- Visualização do valor máximo e mínimo.
- Pressione uma vez a tecla MAX / MIN e a tela indicará o símbolo "MAX".
- Será indicado o maior valor medido. Este valor permanecerá na tela até o dispositivo medir um valor superior.
- Ao pressionar novamente a tecla MAX / MIN a tela indica o símbolo "MIN". Será indicado o menor valor medido.
- Ao pressionar novamente a tecla MAX/ MIN a medição finaliza a medição dos valores mínimos e máximos.

#### <span id="page-9-2"></span>**4.7 Tecla LEVEL**

- Ao pressionar repetidas vezes a tecla LEVEL muda entre as diferentes faixas de medição do dispositivo:

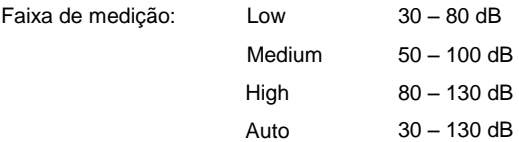

#### <span id="page-9-3"></span>**4.8 Tecla de retroiluminação**

- 1. Liga e desliga a retroiluminação
- 2. Ajusta a quota de registro:

$$
\boxed{\mathop{ \hspace{0.07cm} \overline{m} \hspace{0.07cm} \overline{c}}^{0002}}
$$

Pressione e mantenha pressionada a tecla de retroiluminação enquanto liga o aparelho até a tela indicar o símbolo "INT". Em seguida, poderá ajustar com a tecla LEVEL a quota de registro (em segundos) com a qual o dispositivo armazenará os valores na memória.

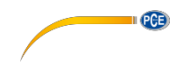

#### <span id="page-10-0"></span>**4.9 Tecla A / C**

- A: Ponderação de frequência A para medições gerais.
- C: Ponderação de frequência C para medições de baixa frequência.

#### <span id="page-10-1"></span>**4.10 Tecla HOLD**

Ao pressionar a tecla HOLD congela o valor atual na tela.

#### <span id="page-10-2"></span>**4.11 Tecla POWER**

- Liga e desliga o dispositivo.

*Nota: Mantenha pressionada a tecla durante aproximadamente 3 segundos para desligar o dispositivo*

#### <span id="page-10-3"></span>**4.12 Conexão USB**

- A velocidade de transmissão entre o dispositivo e o computador é de 9600 bits por segundo.

#### <span id="page-10-4"></span>**4.13 Calibração**

1. Ajuste o dispositivo da seguinte forma:

Ponderação de frequência em dBA e FAST

Faixa de medição em 50 ~ 100 dB

- 2. Introduza com cuidado o microfone na abertura do calibrador (94dB @ 1kHZ).
- 3. Coloque o calibrador em funcionamento e ajuste o sonómetro através do parafuso do potenciômetro em exatamente 94 dB (valor de visualização na tela).

Observação: O dispositivo é enviado ajustado de fábrica. Porém, dependendo do uso pode ser necessário realizar uma recalibração.

#### <span id="page-10-5"></span>**5 Preparação do dispositivo**

#### <span id="page-10-6"></span>**5.1 Bateria**

Remova a tampa do compartimente da bateria e insira uma pilha de 9 V.

#### <span id="page-10-7"></span>**5.2 Substituição da bateria**

Quando a tensão da pilha for insuficiente, aparecerá na tela o símbolo de bateria baixa. Por favor, substitua a bateria.

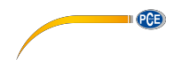

#### <span id="page-11-0"></span>**5.3 Adaptador AC**

Caso queira usar o adaptador de rede, conecte-o à conexão "DC 9V" localizada na parte lateral do dispositivo.

*Nota: Não use o adaptador de rede se estiver inserida a pilha, porque neste caso o dispositivo desliga.*

#### <span id="page-11-1"></span>**6 Medição**

- 1. Ligue o dispositivo e selecione os parâmetros e ajustes desejados. Como padrão, se ativa a ponderação de frequência A, que é a mais próxima da audição humana.
- 2. Dirija o dispositivo para a fonte de som.
- 3. Se a função MAX / MIN está ativa os valores congelam na tela. Mantenha pressionada a tecla MAX-MIN durante 2 segundos para eliminar os valores "antigos" da tela.
- 4. Mantenha o dispositivo na mão ou monte ele sobre um tripé, e coloque a uma distância de 1 m ou 1,5 m.

#### <span id="page-11-2"></span>**7 Software**

#### **7.1 Controlador**

Faça o download da versão mais recente de Internet no seguinte website: [https://www.pce-instruments.com/espanol/descargas-win\\_4.htm.](https://www.pce-instruments.com/espanol/descargas-win_4.htm)

> Instale primeiro o controlador do dispositivo e depois conecte o dispositivo ao computador mediante o cabo USB.

#### 1. Inicie Windows.

2. Execute o arquivo **"CP210xVCPInstaller.exe" no** diretório **..\driver\Windows[Ihre Betriebssystemversion]\** clicando duas vezes.

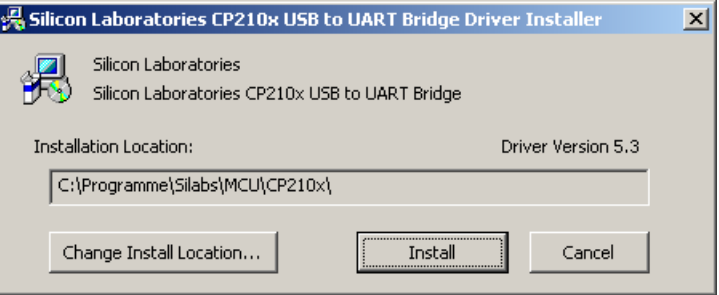

3. Em seguida, clique em "Install" para instalar o controlador.

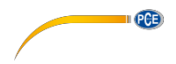

- 4. Reinicie o PC após a instalação do controlador.
- 5. Após reiniciar o PC, já pode ligar o medidor e conectá-lo a uma entrada USB disponível no seu computador.

O controlador é instalado automaticamente e o dispositivo aparece no "Administrador de dispositivos" do computador. Abra o "Administrador do dispositivo" através de "Início" -> "Painel de controle" -> "Sistema" -> "Administrador de dispositivos".

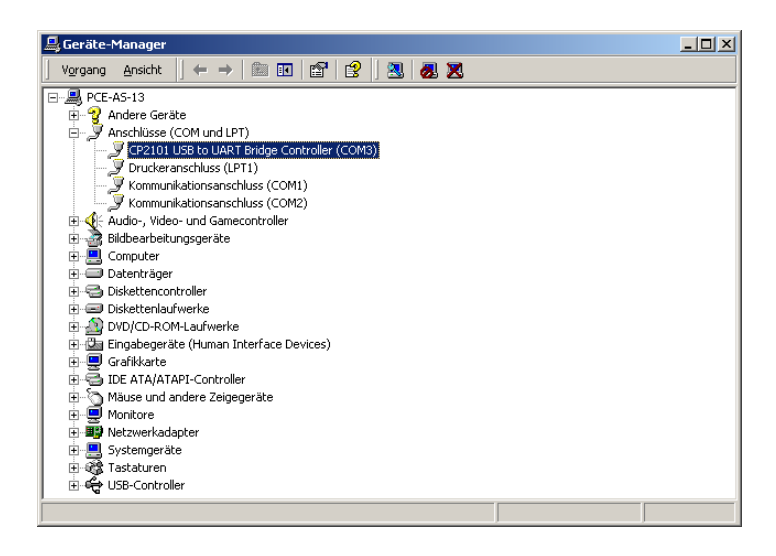

6. Se o controlador foi instalado corretamente, aparece no ponto "Porta (COM e LPT)" a entrada "CP2101 USB a UART USB to UART Bridge Controller (COMX)".

Tenha presente o número de porta COM, neste caso o COM3. Este parâmetro deve ser estabelecido no software.

(Num caso excepcional do número de porta atribuído for superior a 9, deve-se mudar manualmente a um número entre 1 e 9. Dirija-se as propriedades do "CP2101 […] Controller", sob os ajustes da porta e a configuração de conectividade avançadas

7. Agora inicie a instalação do software executando o arquivo "setup.exe" no diretório raiz do CD e siga a informação na tela.

Após a instalação do software, inicie a aplicação "Sound Level Meter". Deverá selecionar no menu "Com Port(C)" o número de porta que apareceu previamente no "Administrador de dispositivos".

8. Em seguida, pressione no dispositivo a tecla SETUP para descativar a desconexão automática e ativar a transferência de dados via USB (deve desaparecer na tela o símbolo de um relógio).

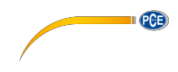

**7.2 Funcionamento do software**

#### **7.2.1 Barra de ferramentas**

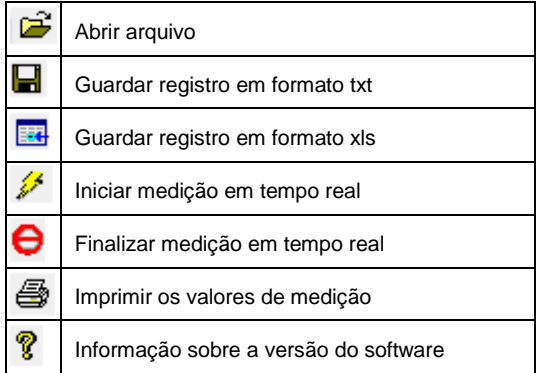

#### **7.2.2 Medição em tempo real**

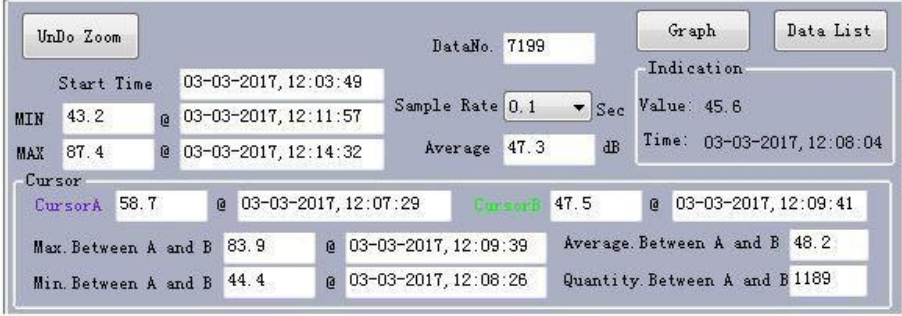

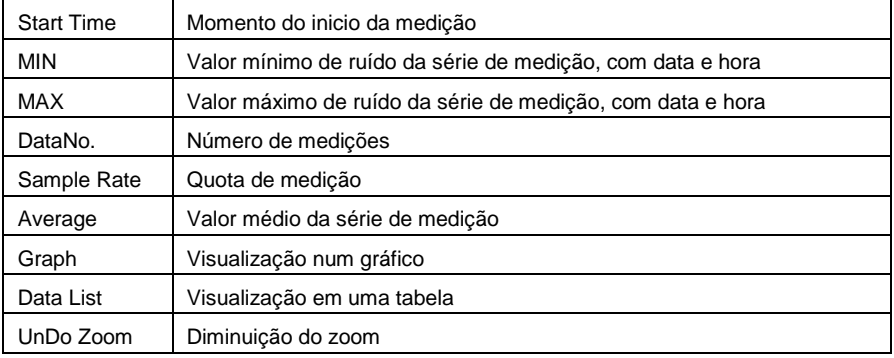

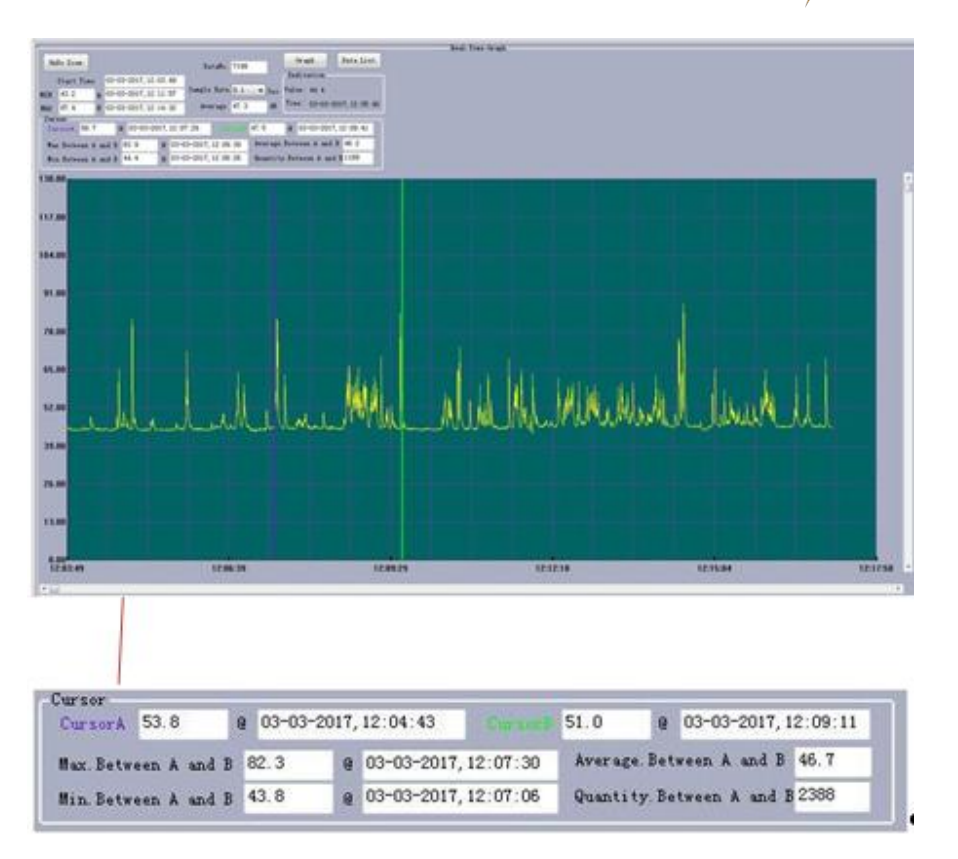

I GGB

Para comparar dos pontos de medição ou intervalos entre os pontos de medição é possível colocar dois cursores diferentes. Os valores são analisados como mostrado na imagem acima.

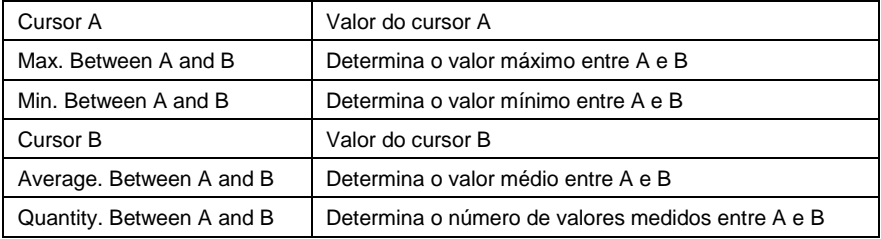

 $PCE$ 

Dentro do gráfico pode aumentar uma área. Para isso, mantenha pressionado o botão esquerdo do mouse e marque a área desejada. Em seguida, solte a tecla do mouse e a área selecionada haverá aumentado. Para retornar ao tamanho normal, pressione a tecla "UnDO Zoom".

#### **7.2.3 Barra de ferramentas**

A barra de ferramentas permite realizar diferentes ações. Além dos símbolos anteriormente mencionados, a barra de ferramentas ajuda na avaliação dos valores de medição. Em seguida, encontrarão uma breve descrição das funções da barra de ferramentas:

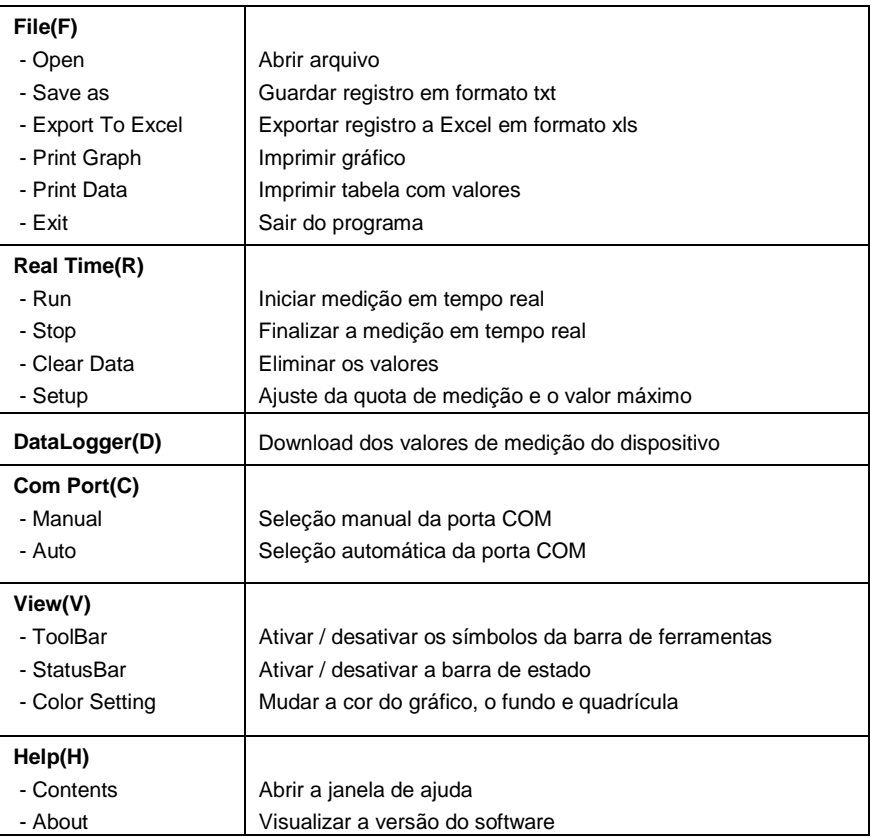

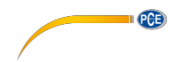

## **8 Saída analógica**

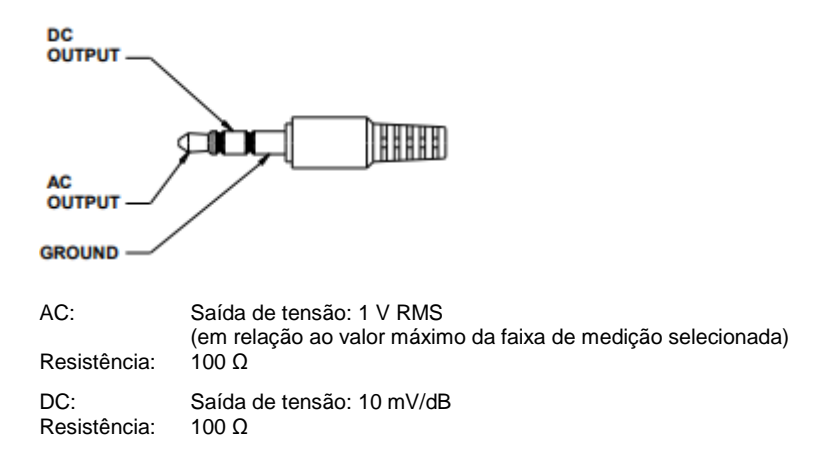

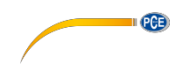

#### <span id="page-17-0"></span>**9 Garantia**

Nossas condições gerais de garantia estão disponíveis em nossos termos e condições gerais: [http://www.pce-medidores.com.pt/condicoes-gerais.htm .](http://www.pce-medidores.com.pt/condicoes-gerais.htm)

#### <span id="page-17-1"></span>**10 Eliminação**

Por seus conteúdos tóxicos, as baterias não devem ser depositadas junto aos resíduos orgânicos ou domésticos. As mesmas devem ser levadas até os lugares adequados para a sua reciclagem.

Para cumprir a norma (devolução e eliminação de resíduos de aparelhos elétricos e eletrónicos) recuperamos todos nossos aparelhos do mercado. Os mesmos serão reciclados por nós ou serão eliminados segundo a lei por uma empresa de reciclagem.

#### Envie para:

PCE Ibérica S.L. C/ Mayor 53, bajo 02500 Tobarra (Albacete) España

Poderão entregar-nos o aparelho para proceder a reciclagem do mesmo corretamente. Podemos reutilizá-lo ou entregá-lo para uma empresa de reciclagem cumprindo assim com a normativa vigente.

EEE: PT100115 P&A: PT10036

#### **Informações de contacto da PCE Instruments**

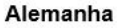

PCE Deutschland GmbH Im Langel 26 59872 Meschede Deutschland Tel.: +49 (0) 2903 976 99 0 Fax: +49 (0) 2903 976 99 29 info@pce-instruments.com www.pce-instruments.com/deutsch

#### **Estados Unidos**

PCF Americas Inc. 711 Commerce Way suite 8 Jupiter / Palm Beach 33458 FI **USA** Tel.: +1 (561) 320-9162 Fax: +1 (561) 320-9176 info@pce-americas.com www.pce-instruments.com/us

#### Países Baixos

PCE Brookhuis B.V. Institutenweg 15 7521 PH Enschede Nederland Tel.: +31 (0)53 737 01 92 info@pcebenelux.nl www.pce-instruments.com/dutch

#### Franca

PCE Instruments France EURL 23. rue de Strasbourg 67250 Soultz-Sous-Forêts France Tel. +33 (0) 972 35 37 17 Fax: +33 (0) 972 35 37 18 info@pce-france.fr www.pce-instruments.com/french

#### Reino Unido

PCF Instruments UK I td Unit 11 Southpoint Business Park Ensign Way, Southampton Hampshire United Kingdom, SO31 4RF Tel.: +44 (0) 2380 98703 0 Fax: +44 (0) 2380 98703 9 info@pce-instruments.co.uk www.pce-instruments.com/english

#### Turquia

PCE Teknik Cihazları Ltd.Sti. Halkalı Merkez Mah. Pehlivan Sok No 6/C 34303 Küçükçekmece - İstanbul Türkive Tel: 0212 471 11 47 Faks: 0212 705 53 93 info@pce-cihazlari.com.tr www.pce-instruments.com/turkish

#### Espanha

PCE Ibérica S.L. Calle Mayor, 53 02500 Tobarra (Albacete) España Tel.: +34 967 543 548 Fax: +34 967 543 542 info@pce-iberica.es www.pce-instruments.com/espanol

**PCE** 

#### Itália

PCF Italia s r I Via Pesciatina 878 / B-Interno 6 55010 Loc. Gragnano Capannori (Lucca) Italia Tel.: +39 0583 975 114 Fax: +39 0583 974 824 info@pce-italia.it www.pce-instruments.com/italiano

#### Dinamarca

PCE Instruments Denmark ApS Brik Centerpark 40 7400 Herning Denmark